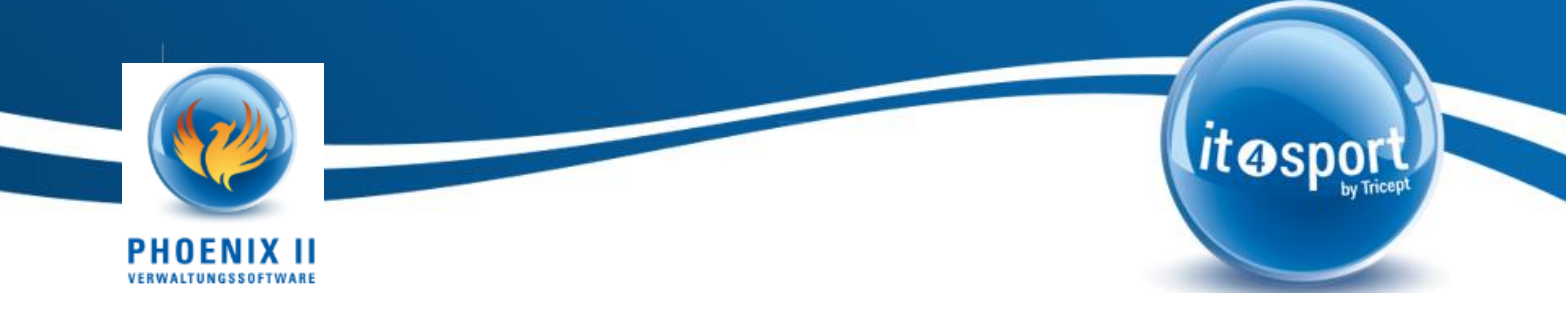

# Freigabelevel im PersonenAccount

Anbei finden Sie die wichtigsten Informationen zum Thema Einstellmöglichkeiten der Datenweitergabe an den Dachverband oder an andere Landesverbände in Phoenix II.

## **1. Einführung**

Mit dem April-Release 2023 wurde Phoenix II als Verbandsverwaltungssoftware funktional nochmals deutlich erweitert. Ab diesem Release ist es möglich, dass Sie Ihre Personendaten datenschutzkonform verbandsübergreifend freigeben können.

Hintergrund dieser Erweiterung ist, dass Phoenix II bei immer mehr Sportfachverbänden genutzt wird und es für viele Prozesse innerhalb der Verbände notwendig ist, idealerweise auf einen Datenpool zuzugreifen und die vorhandenen Personen mit ihren Personendaten eben nicht in diversen unterschiedlichen Datenbanken an etlichen Stellen abgespeichert werden sollen. So ist bei vielen Sportarten z.B. der Dachverband der Administrator über das Startrecht/ den Startpass oder die Spielberechtigung und verwaltet diese schon heute übergreifend. Die dem Dachverband angehörigen Landesverbände verwalten dahingehend in der Regel alle Personen nochmals separat und es kann daher vorkommen, dass mehrere Landesverbände die gleiche Person bei sich gespeichert haben und man bei mehreren Landesverbänden auch noch mehrere User hat. Um diesem Effekt entgegenzuwirken, gibt es mit dem April-Release die Erweiterung für den User, dass er sich nur noch mit einem Benutzernamen anmelden muss und zwischen den verschiedenen Rollen in den verschiedenen Verbänden hin und her springen kann.

Dies geht aber nur, wenn derjenige auch seine Daten entsprechend den nutzenden Verbänden zur Verfügung stellt.

Die Datenfreigabe kann dabei vom User so eingestellt werden, dass dieser z.B. seine private Telefonnummer nur seinem eigenen Landesverband zur Verfügung stellt, seine geschäftliche Mobilnummer seinem eigenen Landesverband und dem zugehörigen Dachverband. Seine E-Mail-Adresse dürfen aber auch andere Landesverbände aus seiner Sportart sehen und diese zur Kommunikation nutzen.

#### **1.1. Pflege des Datenfreigabelevels**

Die Person, bzw. der angemeldete User hat in der nun abgeänderten Personenpflege die Möglichkeit zu entscheiden, wie weit die beim Verband hinterlegten und verarbeiteten personenbezogenen Daten auch für den Dachverband, andere Landesverbände oder allgemein auch für weitere Zwecke genutzt werden können.

#### **1.2. Persönliche Daten pflegen**

Um diese möglichst genau einstellen zu können, wurde der Reiter mit den persönlichen Daten im eigenen Profil dahingehend überarbeitet, dass er für die Person selbst erst einmal ein generelles Freigabe-Level bietet. Darüber hinaus kann die Person dies dann punktuell - pro Kommunikationsart – nochmals separate anpassen. Adresse, Telefonnummer, E-Mail-Adresse, etc.

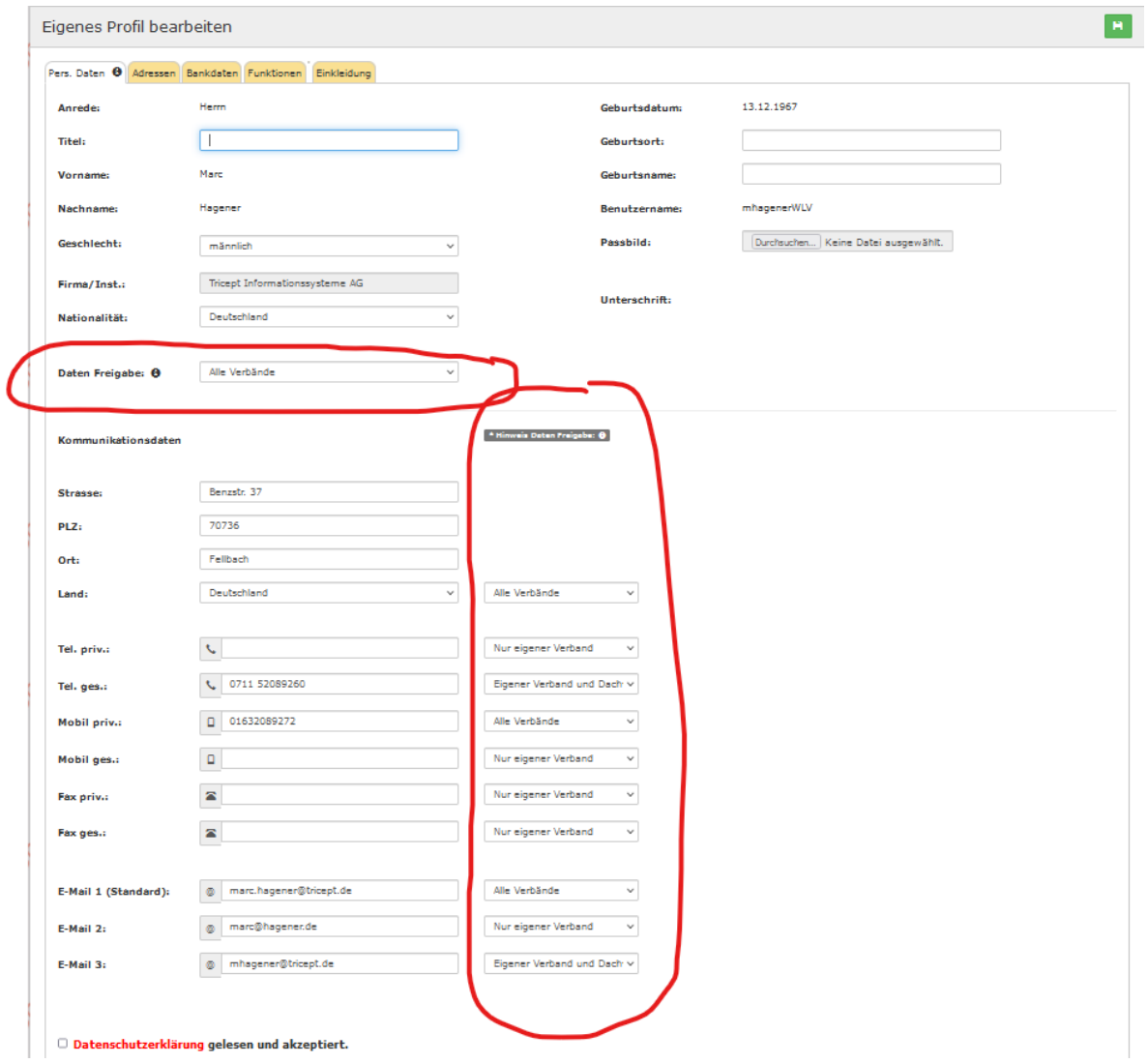

*Abbildung 1: Persönliche Daten pflegen*

Über das Auswahlfeld "Daten Freigabe" kann der User entscheiden, ob die Daten entweder nur seinem Landesverband, seinem Landesverband und seinem Dachverband oder allen Verbänden seiner Sportart freigegeben werden.

Personen-Account Datenfreigabelevel einstellen.docx Seite 2 von 5

Sportler mit aktivem (Start-) Pass / Startrecht etc. haben meistens schon aufgrund der Verwaltung/Abwicklung der Startpässe, Startrechten, Pässe, Spielbetrieb, etc., ihre Zustimmung der Weitergabe ihrer Daten an den Dachverband gegeben. Zumindest solange sie aktiv den Sport ausüben. Dies ist aber immer von der Sportart, bzw. von den entsprechenden Datenschutzbestimmungen des Verbands bei der jeweiligen Beantragung des (Start-) Passes, Startrechtes, etc. abhängig.

Zusätzlich zu den generellen Personendaten, die für den Start/Spielbetrieb/Eventbetrieb etc. notwendig sind, kann der User alle seine vorhandenen Kommunikationsdaten (also E-Mail, Telefon, Mobil, etc.) auch zielgerecht über das auf der rechten Seite sichtbare Datenfreigabefeld freigeben.

Weitere Hinweis zur Datenfreigabe können Sie dem  $\bullet$  bei der "Daten Freigabe" der Person bzw. dem Hinweis zur Datenfreigabe bei den Kommunikationsdaten entnehmen:

**\* Hinweis Daten Freigabe:**  $\theta$ 

## **2. Mehrere Rollen aus verschiedenen Landesverbänden**

Da der Benutzername seit einiger Zeit übergreifend über die verschiedenen Verbände eindeutig sein muss, kann der User nun mit einem Benutzernamen auf die Rollen von verschiedenen Landesverbänden zugreifen. Immer auch vorausgesetzt, er besitzt die notwendige Berechtigung dazu.

#### **2.1. Mehrere Rollen in verschiedenen Landesverbänden**

Haben Sie also verschiedene Rollen in verschiedenen Landes- oder und Dachverbänden, so erkennen Sie dies daran, dass in dem "Rollen-Auswahlfeld" die Verbände und die dort Ihnen zugewiesenen Rollen erkennbar sind. Sie können zwischen den einzelnen Verbänden/Rollen einfach hin- und her springen.

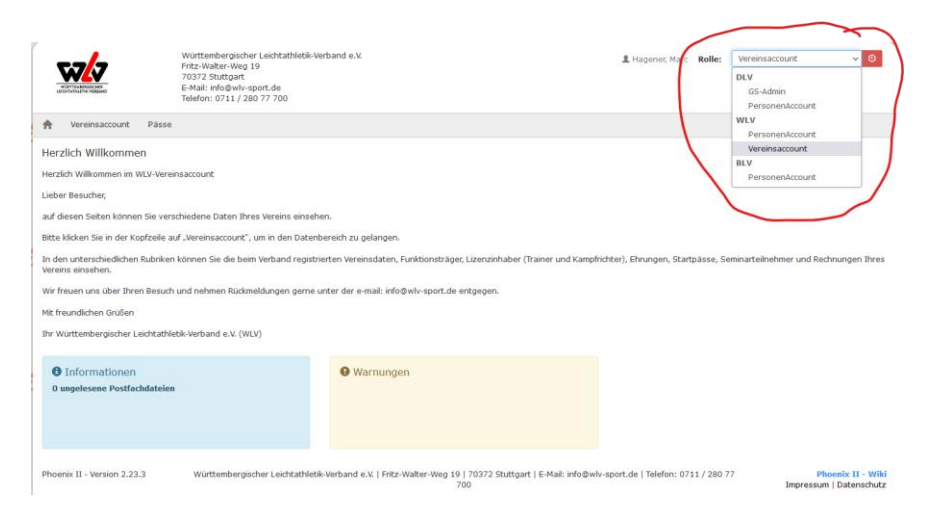

### **2.2. Anmeldung über eindeutigen Benutzernamen**

Ergänzend noch der Hinweis, dass sich ein Benutzer zukünftig auf allen Phoenix II - Plattformen der Sportart anmelden kann, dann aber aufgrund des eindeutigen Benutzernamens immer automatisch auf seinen "Heimverband" geleitet wird. Sollten Sie also ein User bei einem "Heimverband", z.B. aus Westfalen sein, so können Sie sich auch z.B. beim Brandenburgischen Verband mit Ihrem Benutzernamen anmelden und werden auf Ihren Heimverband (also hier Westfalen) weitergeleitet.

## **3. Zusammenführung von Personen**

Damit Personen zukünftig aus den verschiedenen historischen Datentöpfen nur noch idealerweise einmal im System sind, wurde für die Sportfachverbände eine spezielle Dublettenbeseitigung entwickelt, mit der es der Geschäftsstelle der Sportfachverbände möglich ist, eventuell vorhandene Dubletten zusammenzuführen.

Wenn Sie also mehrere User bei verschiedenen Verbänden haben, so ist es das einfachste, Ihre Personendaten auch für die anderen Verbände sichtbar zu machen und noch einen dieser Verbände darum zu bitten, Sie als Person zusammenzuführen.